# *Цифровая лесная камера (ФОТОЛОВУШКА)*

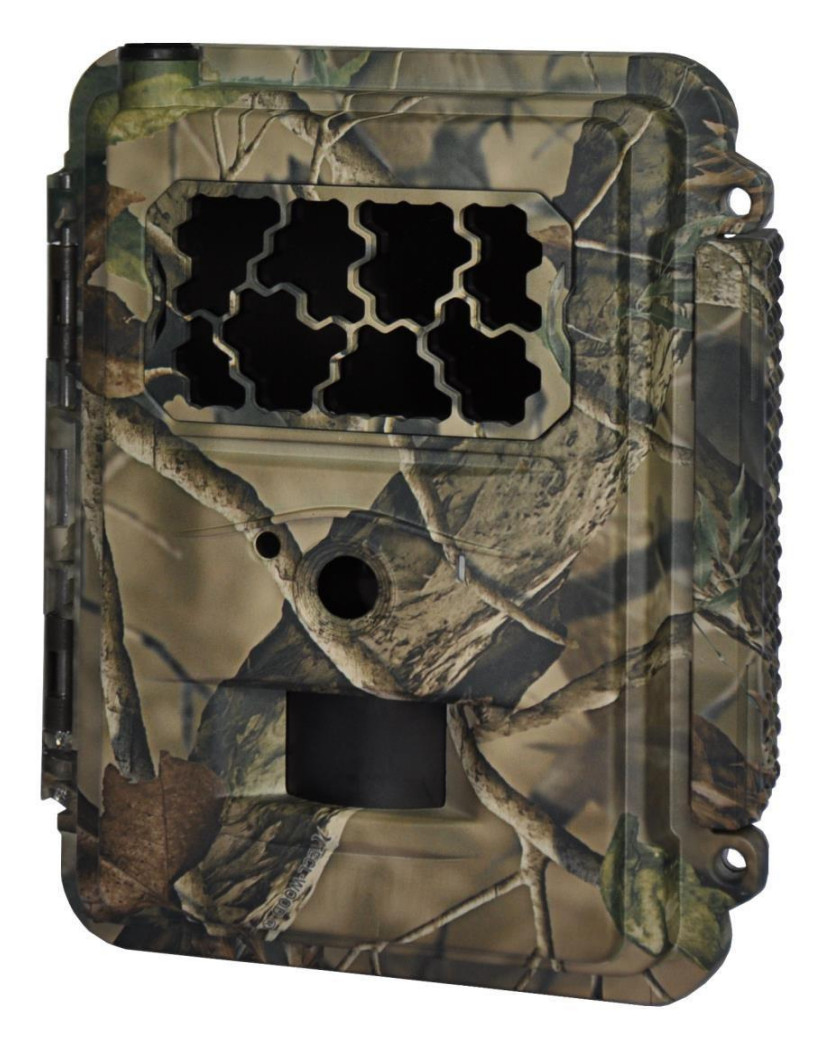

# **Руководство пользователя**

**(для фотоловушек SEELOCK S308/S328/S358/S378)** 

**Внимательно прочтите перед использованием устройства** 

**Версия 1.3** 

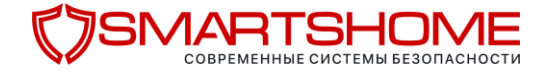

### **Содержимое упаковки**

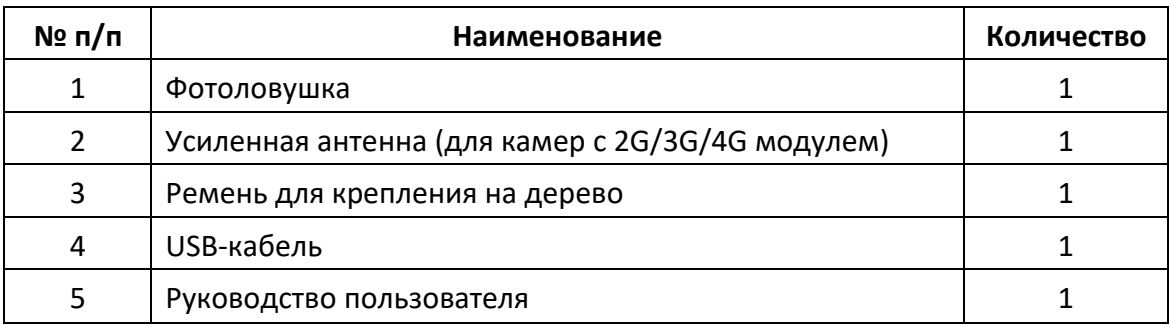

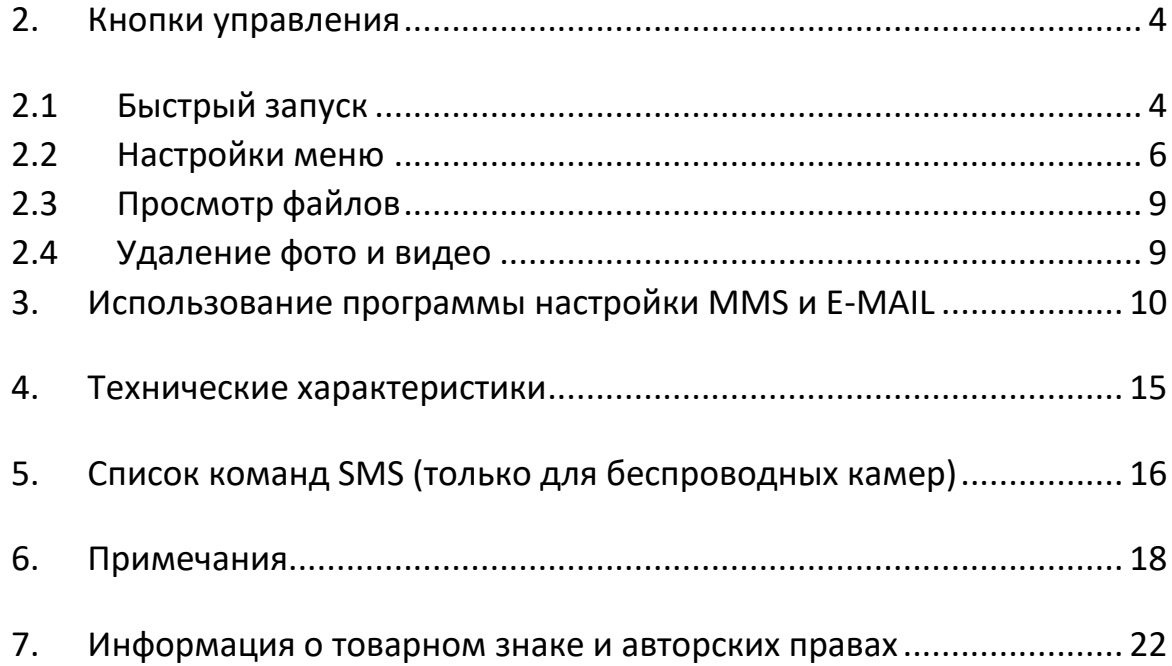

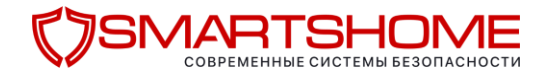

### **1. Внешний вид фотоловушки**

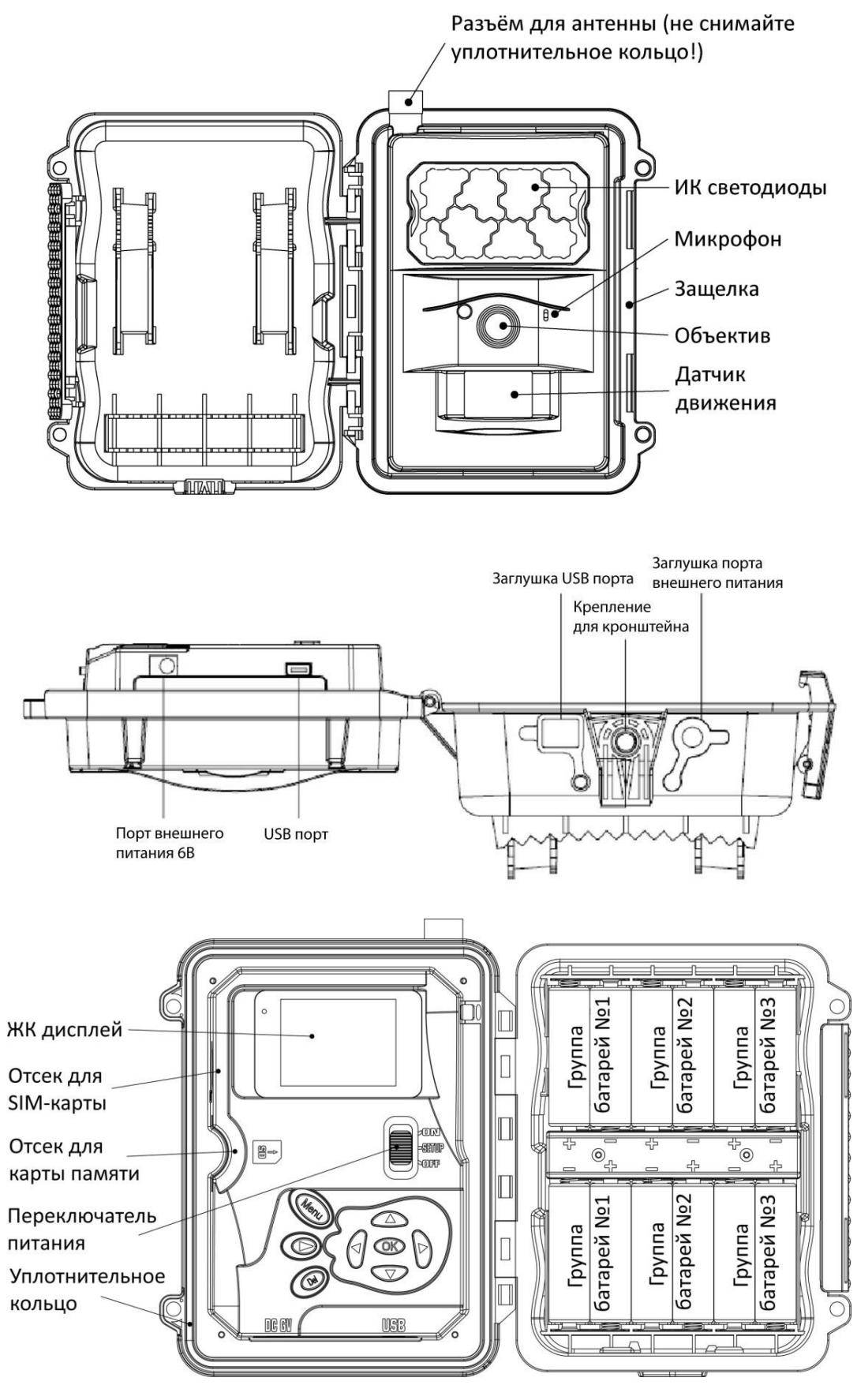

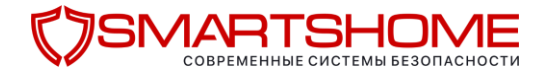

### <span id="page-3-0"></span>**2. Кнопки управления**

**MENU:** Вход в меню настроек в тестовом режиме

- ◄ ► ▲ ▼: Перемещение между пунктами меню и изменение настроек фотоловушки **OK**:
	- Сохранение изменённых параметров в меню настроек  $\Box$  Запуск видео в режиме просмотра
- $\bigcirc$ : Переключение между тестовым режимом и режимом просмотра

**DEL:** Удаление изображений в режиме просмотра

Горячие кнопки в тестовом режиме:

- **▲ переключение в режим Video (Видео)**
- •  **• переключение в режим Camera (Камера)**
- OK съемка фото или видео вручную Переключатель питания:
- **ОN** рабочий режим.
- SETUP тестовый режим.
- OFF выключение.

### <span id="page-3-1"></span>**2.1 Быстрый запуск**

1. Убедитесь, что переключатель питания находится в положении OFF. Установите элементы питания в батарейный отсек в соответствии с полярностью. Мы рекомендуем использовать все 12 элементов питания, хотя в случае необходимости камера может работать с 4 или 8 элементами питания. Также Вы можете использовать источник внешнего питания напряжением 6В.

```
НЕ ПОДКЛЮЧАЙТЕ К КАМЕРЕ ВНЕШНЕЕ ПИТАНИЕ С НАПРЯЖЕНИЕМ БОЛЕЕ 6 ВОЛЬТ 
ЭТО ВЫВЕДЕТ ФОТОЛОВУШКУ ИЗ СТРОЯ И ЛИШИТ ГАРАНТИИ
```
Можно использовать следующие виды элементов питания (Убедитесь, что это аккумуляторы или батарейки типа АА напряжением 1,5В):

- Литиевые батарейки (рекомендуем **Energizer Ultimate Lithium AA**)
- Никель-металлгидридные аккумуляторы с низким уровнем саморазряда, например **Panasonic Eneloop PRO** (до температур не ниже -15°С)
- Высококачественные алкалиновые батарейки

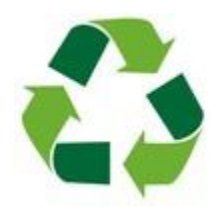

**Не стоит выкидывать отработанные элементы питания в обычный мусорный бак, а тем более оставлять их в лесу. Металлический корпус батарейки быстро разрушается от коррозии, и тяжелые металлы, содержащиеся в ней попадают в почву и грунтовые воды, отравляя до 20 квадратных метров окружающего пространства. Утилизируйте батарейки только в отведённых для этого местах!**

2. Используйте карту памяти SD или SDHC объемом до 32гб. Откройте камеру и вставьте карту памяти в соответствующий слот, рисунок рядом показывает правильное расположение карты. Убедитесь, что карта памяти не заблокирована для записи.

### SMARTSHOMF

**МЫ НЕ РЕКОМЕНДУЕМ ИСПОЛЬЗОВАТЬ В ФОТОЛОВУШКАХ МИНИАТЮРНЫЕ КАРТЫ ПАМЯТИ С ПЕРЕХОДНИКАМИ (miniSDHC, microSDHC). РАБОТА ФОТОЛОВУШКИ С microSD КАРТОЙ МОЖЕТ БЫТЬ НЕСТАБИЛЬНОЙ.** 

3. Установите SIM-карту (для фотоловушек с функцией передачи данных). **Следует иметь в виду, что сотовые операторы определяют фотоловушку как «модем». Убедитесь, что тариф вашего оператора совместим с фотоловушками и не предназначен для смартфонов. В случае использования несовместимых тарифов или тарифных опций фотоловушка не сможет отправить отснятые материалы.** 

**Уточните перечень совместимых тарифов у вашего поставщика.**

- 4. Удалите защитный колпачок с разъёма антенны, но сохраните резиновое уплотнительное кольцо на разъёме. Подключите внешнюю антенну к антенному разъему фотоловушки. Убедитесь, что антенна плотно прикручена, но не закручивайте ее слишком сильно.
- 5. Передвиньте переключатель питания в положение **SETUP**. Камера войдет в режим предварительного просмотра и начнет поиск сети.
- 6. Подождите, пока камера найдет сеть. Если оператор мобильной связи не найден, обратитесь к разделу "Дополнительные настройки сети". Если оператор мобильной связи найден, перейдите к следующему шагу.
- 7. Нажмите кнопку **MENU**, чтобы войти в меню, затем используйте кнопки ◄ и ► для перемещения между подменю. Используйте кнопки ▲ и ▼, чтобы активировать подменю и изменить настройки. Изменяйте значения параметров с помощью кнопок ◄►, нажимайте **OK**, чтобы сохранить выбранные значения.
- 8. Для настройки отправки MMS перейдите в раздел **Связь** (Wireless). Измените **Режим отправки** (Send Mode) на **Постоянно** (Instant). Укажите максимальное количество кадров, которое хотите получать от фотоловушки ежедневно (0 – без ограничений). Укажите значение параметра **Отправка через** (Send Via) как **MMS** и **Отправка на** как **телефон | email | e-mail и тлф**. Введите до 4 получателей в разделе **телефон** (phone) и до 4 адресов электронной почты в разделе **e-mail**. Для настройки отправки e-mail обратитесь к главе №3 данного руководства.
- 9. Нажмите кнопку **MENU** для выхода из подменю. Нажмите эту кнопку снова для выхода из меню настроек и возврата в режим предварительного просмотра.
- 10. Нажмите кнопку **OK**, чтобы снять фото или видео вручную.
- 11. Нажмите кнопку Э для переключения в режим просмотра файлов. Используйте кнопки ◄ и ► для переключения между изображениями. Используйте кнопки ▲ и ▼ для приближения и отдаления. Нажмите ОК и ◀ или ▶,▲ или ▼, чтобы передвигаться по увеличенной области.
- 12. Нажмите кнопку Эдля выхода из режима приближения.
- 13. Во время просмотра изображения используйте кнопку **Del** для удаления текущего изображения или кнопку MENU для удаления текущего изображения или всех изображений.
- 14. Нажмите кнопку  $\bullet$ , чтобы выйти из режима просмотра файлов.
- 15. Установите камеру в необходимом месте и переместите переключатель питания в положение **ON**. Камера будет снимать фото или видео, согласно выбранным настройкам. Высота расположения камеры зависит от размера предполагаемого объекта съёмки, в среднем рекомендуется высота 1-2 метра.
- © [http://seelock.ru](http://seelock.ru/) 2019г. © <https://smartshome.by/> Стр. 5

### 1ART ⊣∩N ΛE COBPEMEHHbIE CUCTEMbl BE3ONACHOCTU

16. Передвиньте переключатель питания в положение **OFF**, чтобы выключить камеру. Обратите внимание, что даже в выключенном режиме камера потребляет некоторое количество энергии, поэтому **мы рекомендуем вытащить аккумуляторы, если Вы планируете не использовать камеру в течение долгого времени**.

### <span id="page-5-0"></span>**2.2 Настройки меню**

Передвиньте переключатель питания в положение **SETUP** и нажмите кнопку **MENU**. Используйте кнопки ▲▼◄► для навигации и **OK** – для сохранения значений.

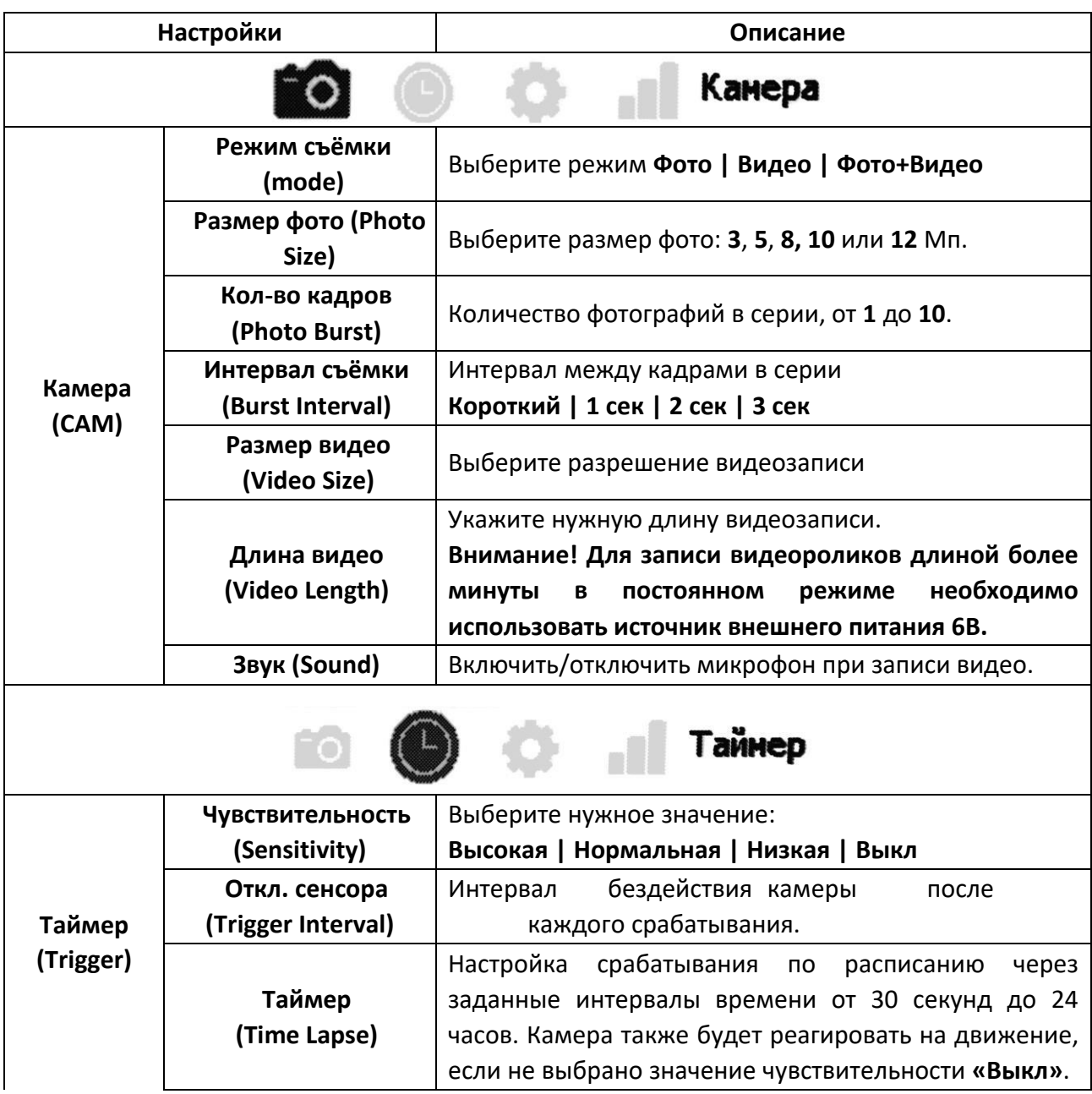

# **COSMARTSHOME**

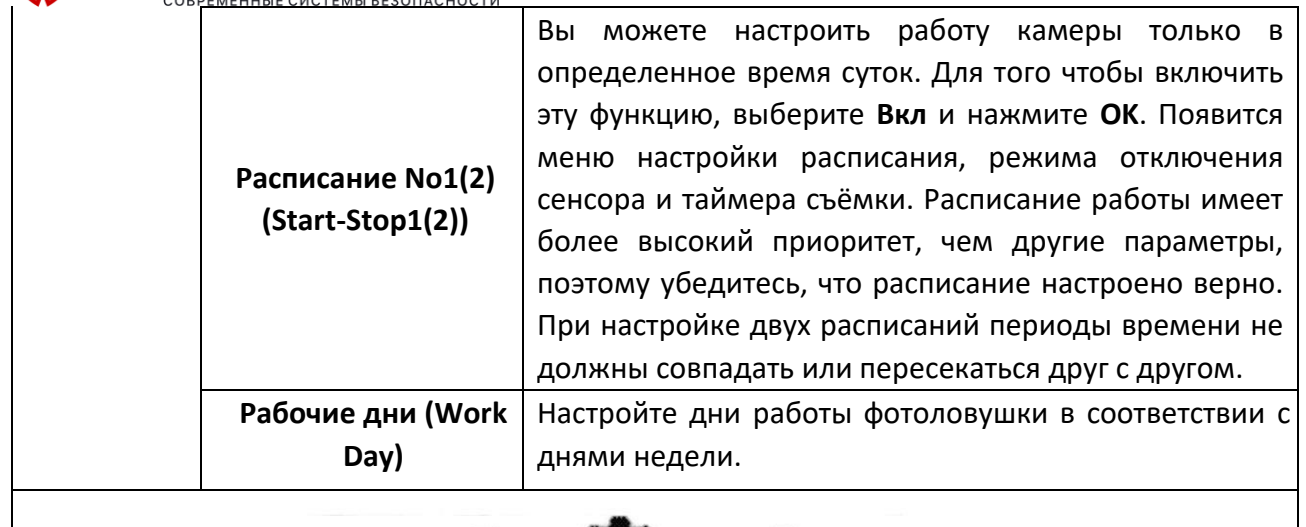

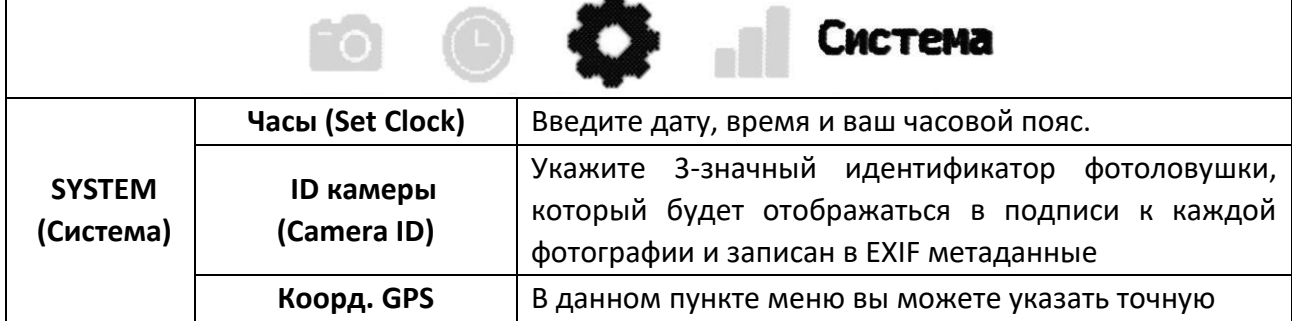

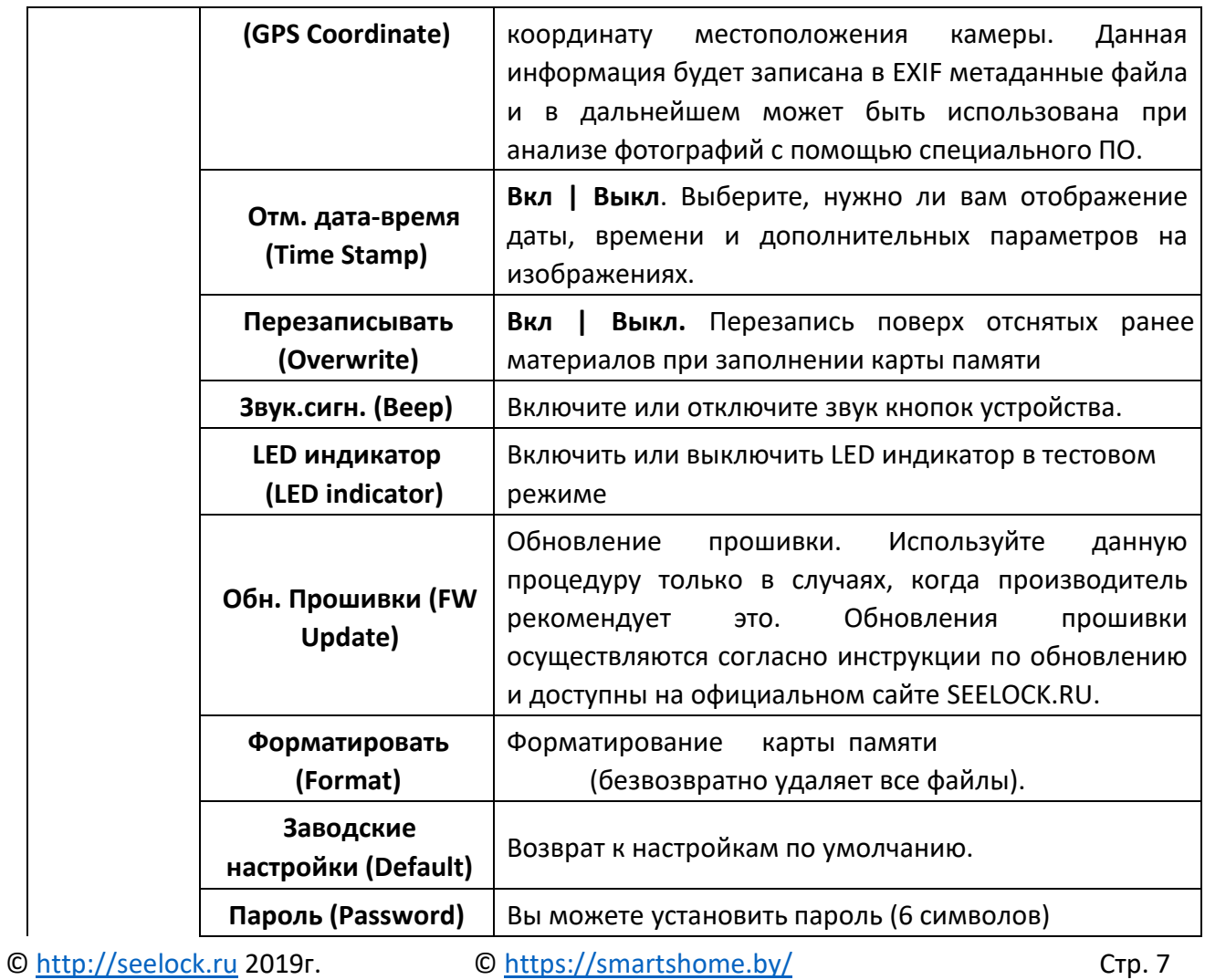

# **COSMARTSHOME**

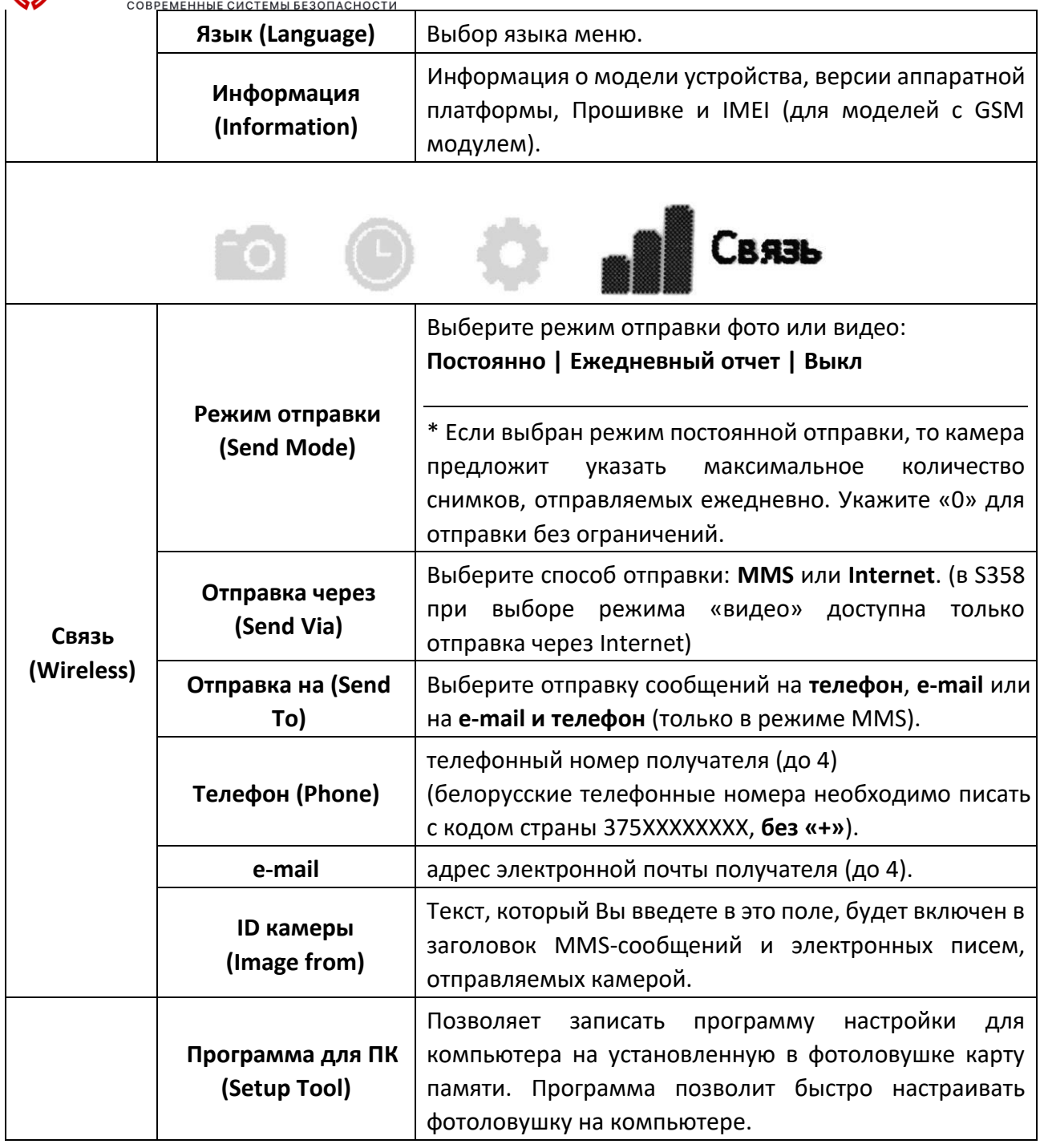

# HON

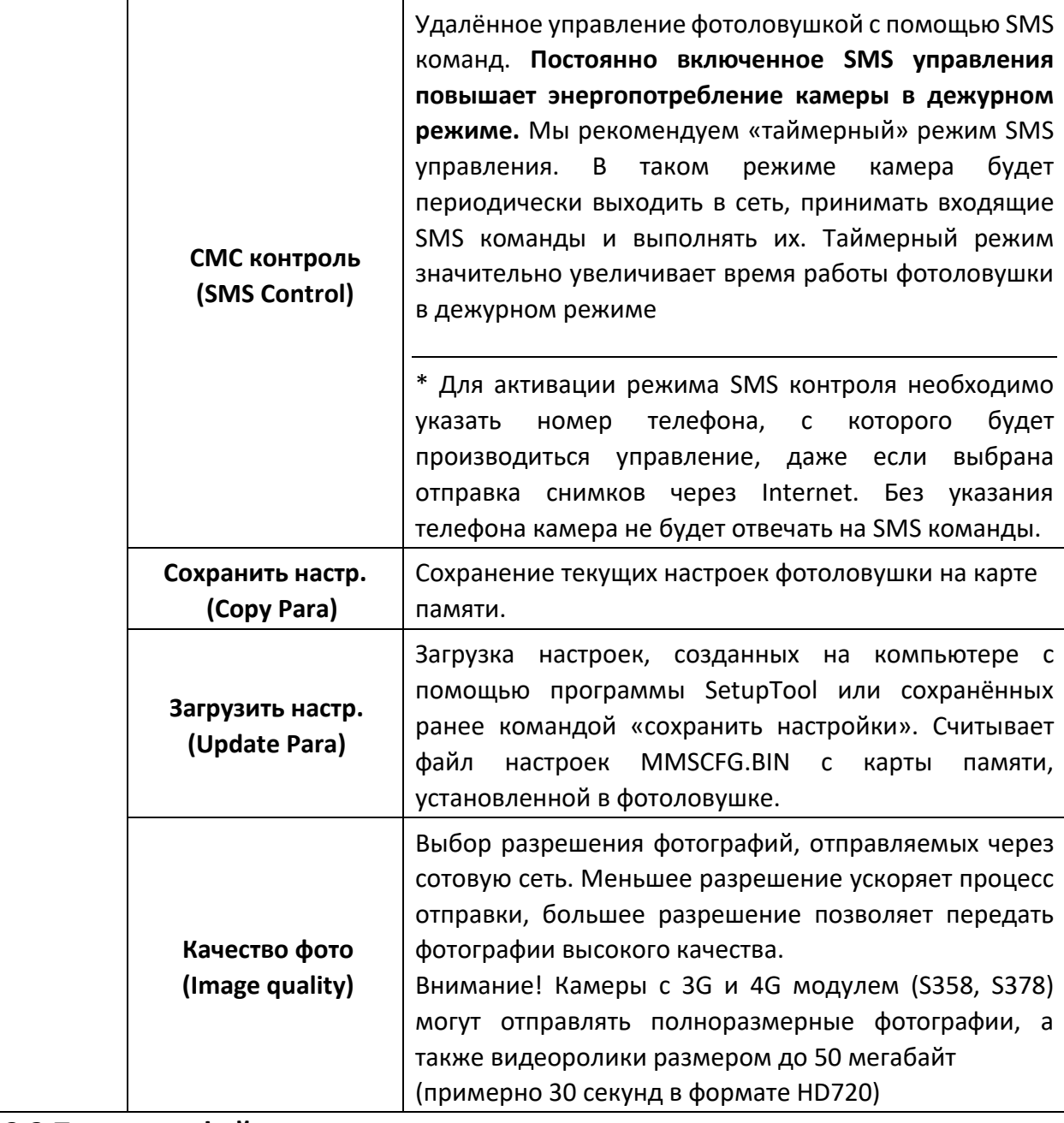

### <span id="page-8-0"></span>**2.3 Просмотр файлов**

- Переключитесь в режим настройки (SETUP).
- Нажмите кнопку  $\bullet$  для просмотра последнего фото или видео.
- Нажмите **OK** для воспроизведения видеозаписи.
- Нажмите **OK** для остановки воспроизведения и возврата в режим просмотра.
- Нажмите кнопку ◀ для просмотра предыдущего изображения, а кнопку ▶ следующего. Используйте кнопки ▲ и ▼ для приближений и отдаления. Нажмите кнопку **OK** и используйте кнопки  $\blacktriangle$  и  $\nabla$ ,  $\blacktriangleleft$  или  $\blacktriangleright$  для навигации по увеличенной области.  $\square$  Нажмите кнопку снова для возврата в режим просмотра.

### <span id="page-8-1"></span>**2.4 Удаление фото и видео**

- Нажмите кнопку Э для просмотра фото или видео, которое нужно удалить.
- Нажмите кнопку **DEL**.
- © [http://seelock.ru](http://seelock.ru/) 2019г. © <https://smartshome.by/> Стр. 9

- Нажмите ◄ для подтверждения действия и ► для отказа и возврата.
- Обратите внимание, что после удаления файла его невозможно восстановить!

### <span id="page-9-0"></span>**3. Использование программы настройки MMS и E-MAIL**

Перед тем, как приступить к перенастройке фотоловушки, убедитесь что:

- На SIM-карте, установленной в фотоловушке есть достаточное количество средств для отправки сообщений
- Активирована услуга SMS, MMS и (или) передача данных
- Тариф оператора совместим с фотоловушками (не предназначен для смартфонов или планшетов)

Фотоловушки SEELOCK поддерживают 2 типа отправки сообщений - MMS и GPRS. Для их настройки зайдите в пункт меню **Menu > Связь > Программа для ПК**. Сохраните программу настройки на карту памяти. Подключите фотоловушку к компьютеру с помощью USB кабеля (она определится как съёмный диск) или установите карту памяти из камеры в кард-ридер вашего компьютера. Программа настройки работает только с операционной системой Windows. Запустите программу WIRELESS.EXE.

После запуска программы отобразится окно настройки, как на рисунке ниже.

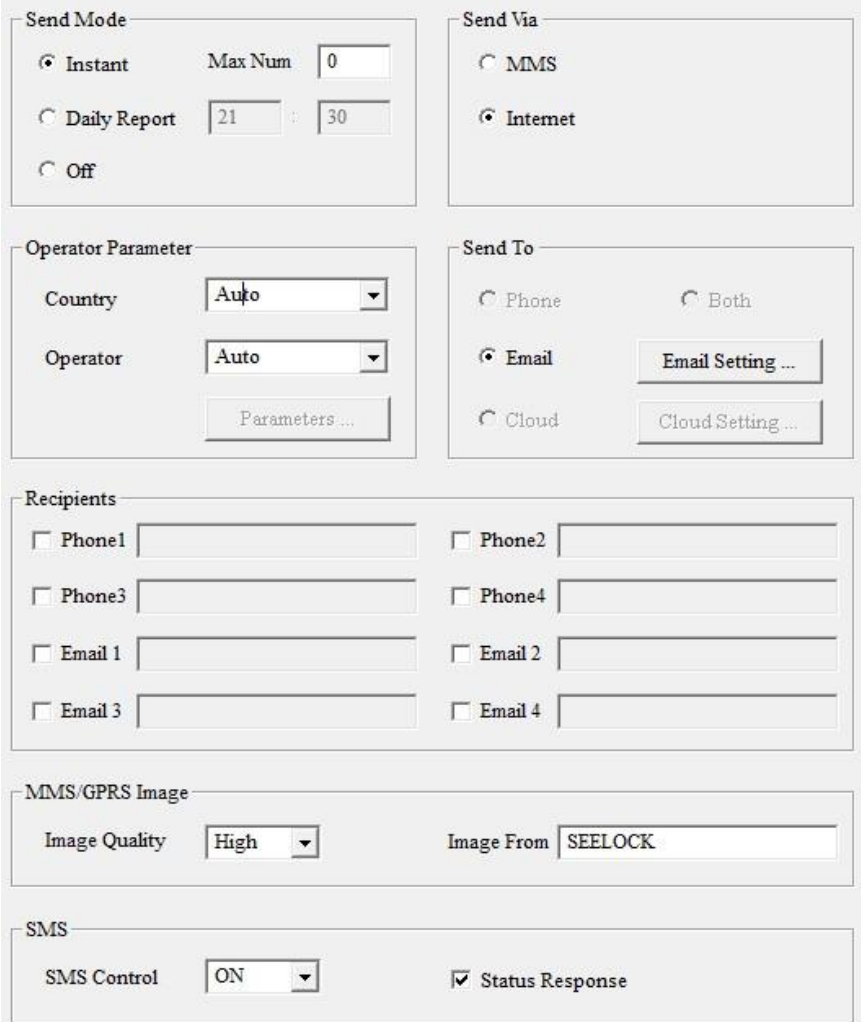

В данном окне необходимо ввести требуемые значения параметров.

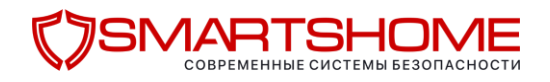

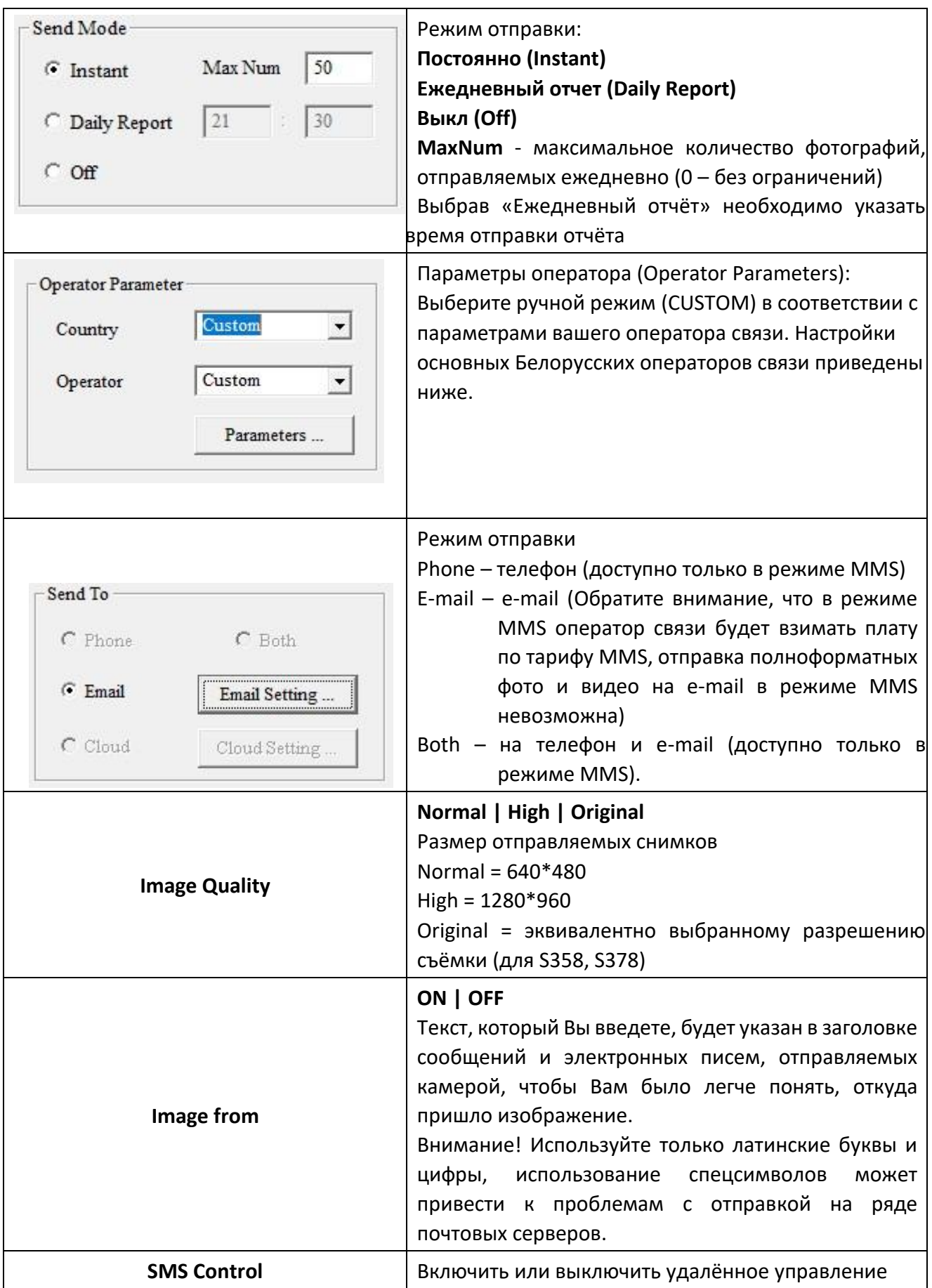

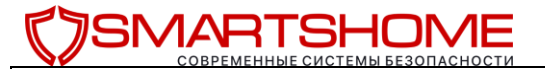

**SMS Status Response** | Этот параметр позволяет камере отправлять ответ на полученные SMS-команды

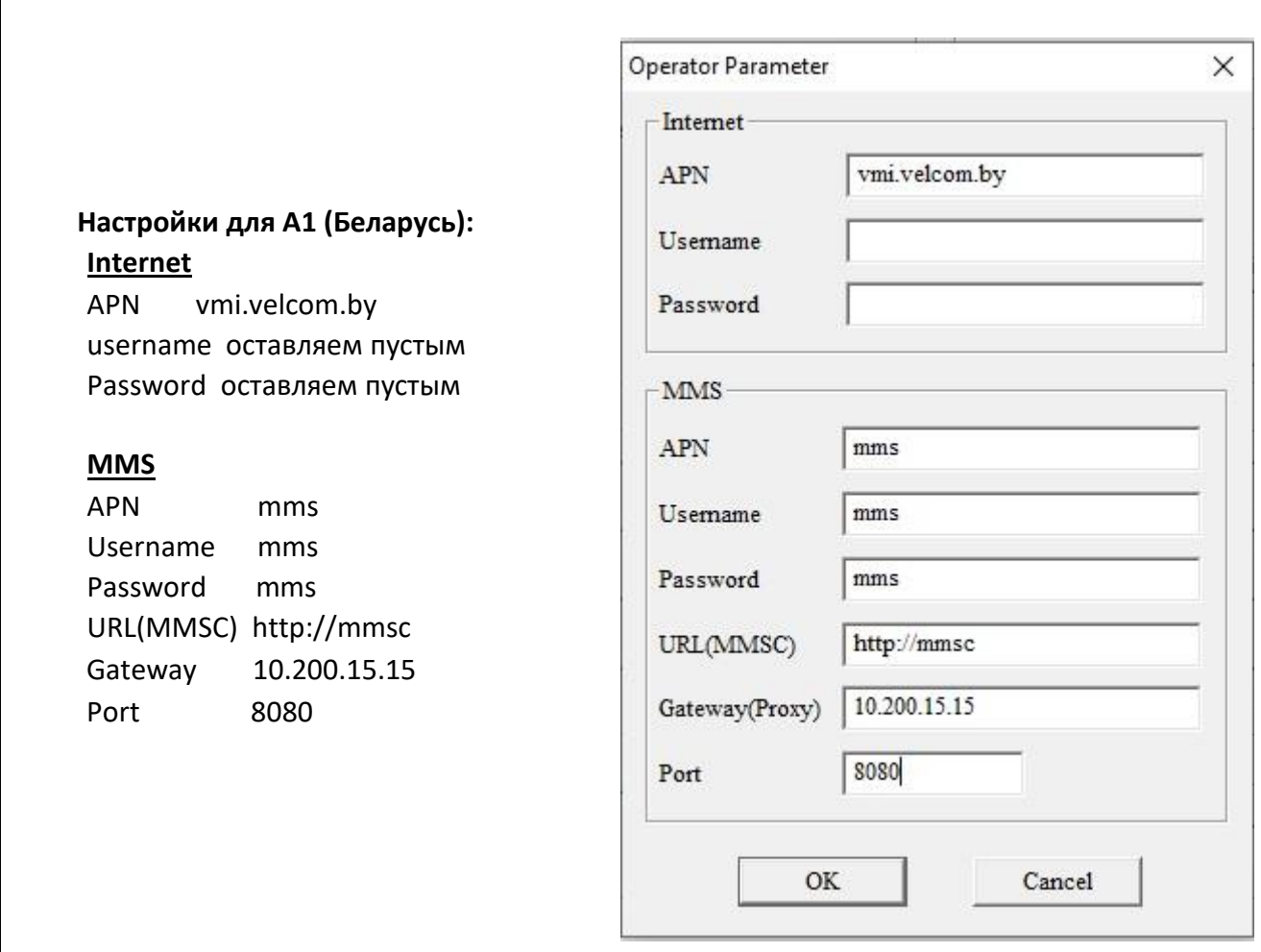

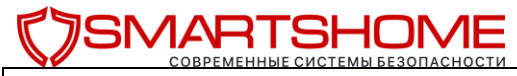

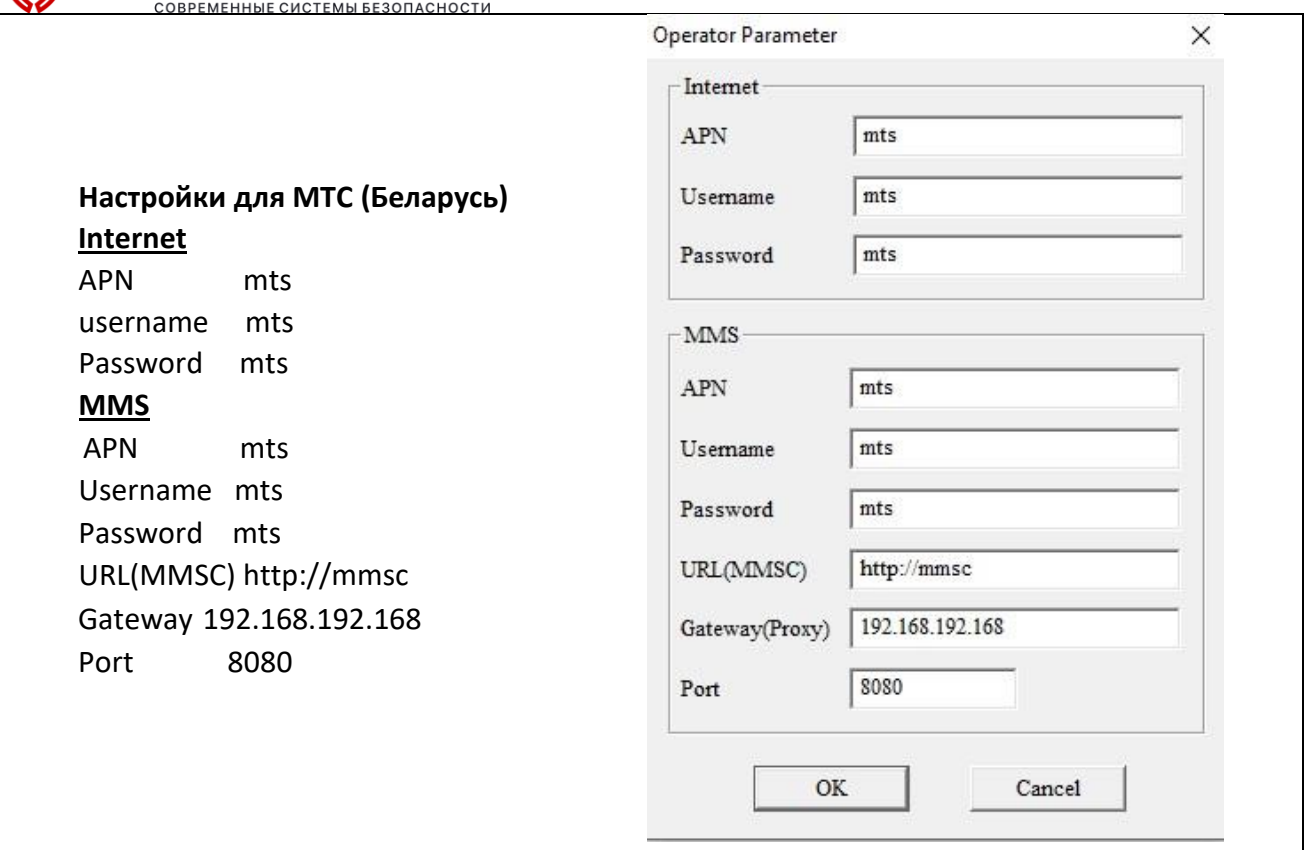

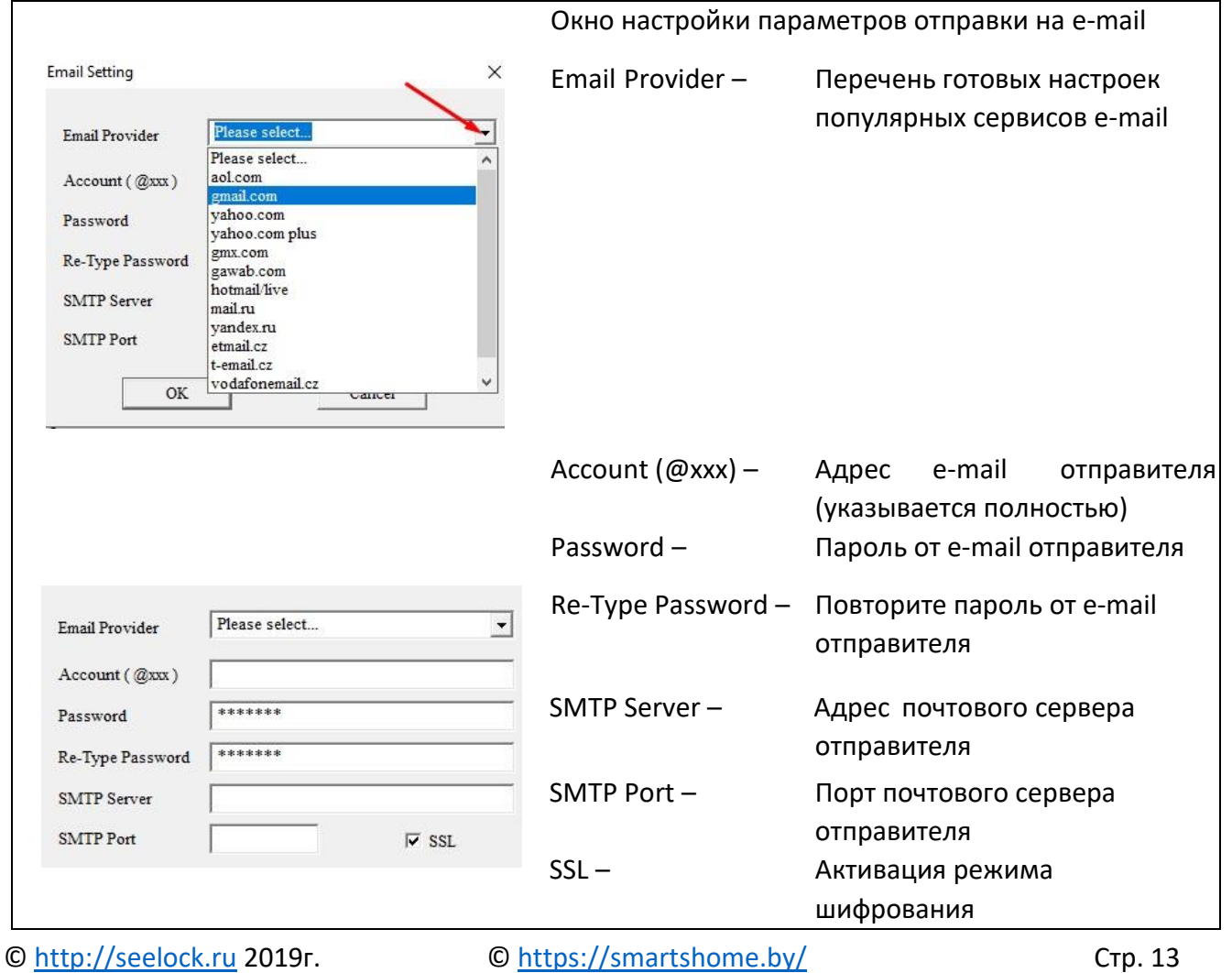

 $\overline{\phantom{0}}$ 

Необходимо правильно указать параметры почтового сервера, через который будет производиться отправка сообщений. В таблице ниже указаны параметры самых популярных почтовых серверов:

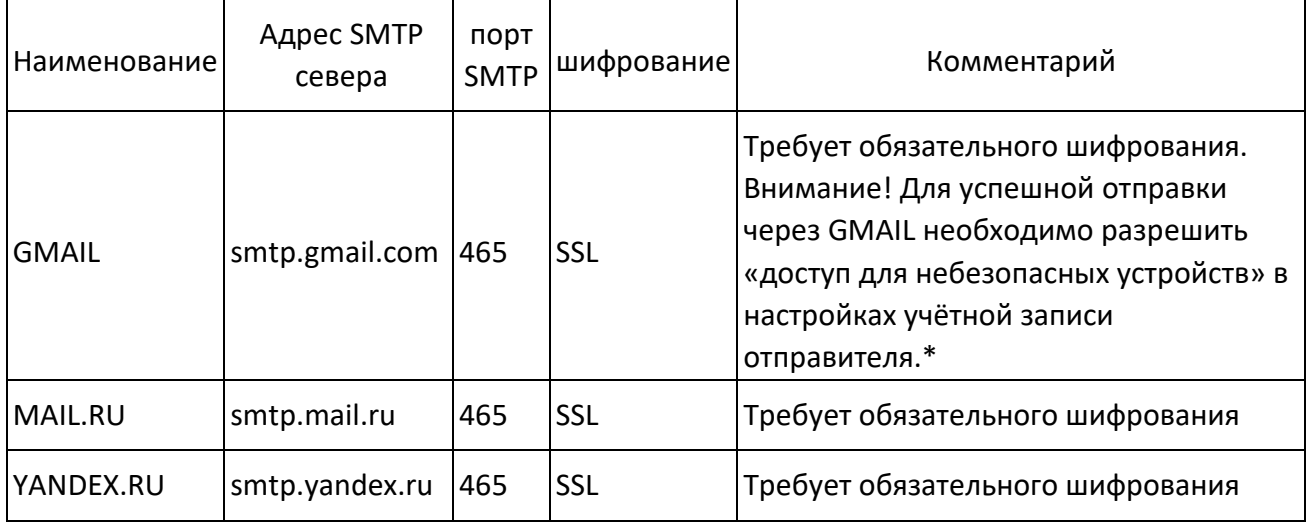

\*Для почты Gmail необходимо разрешить «доступ для небезопасных устройств» в настройках учётной записи отправителя.

1. На главной странице почтового ящика Gmail переходим в настройки  $\mathbb{R}$  – Все настройки

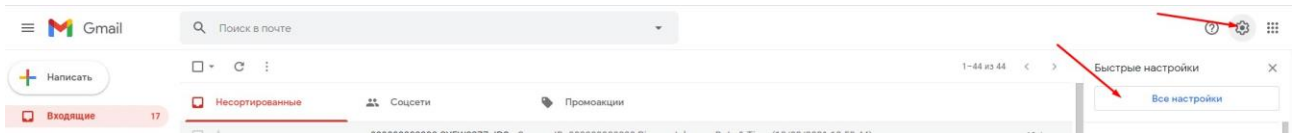

### 2. Переходим на вкладку «Аккаунты и импорт», далее «Другие настройки аккаунта Google»

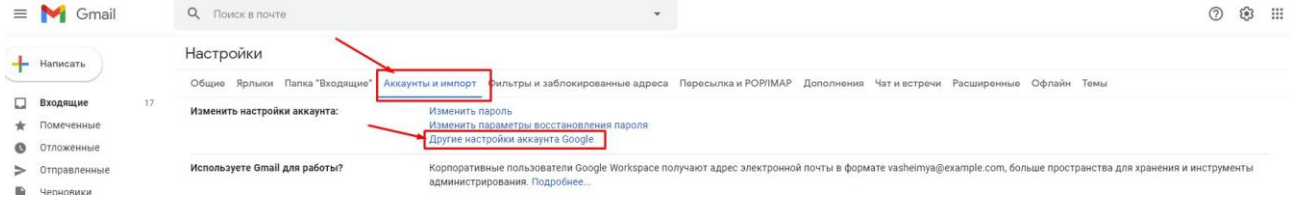

3.На вкладке «Безопасность» переходим к разделу «Ненадежные приложения, у которых есть доступ к аккаунту» и открываем доступ.

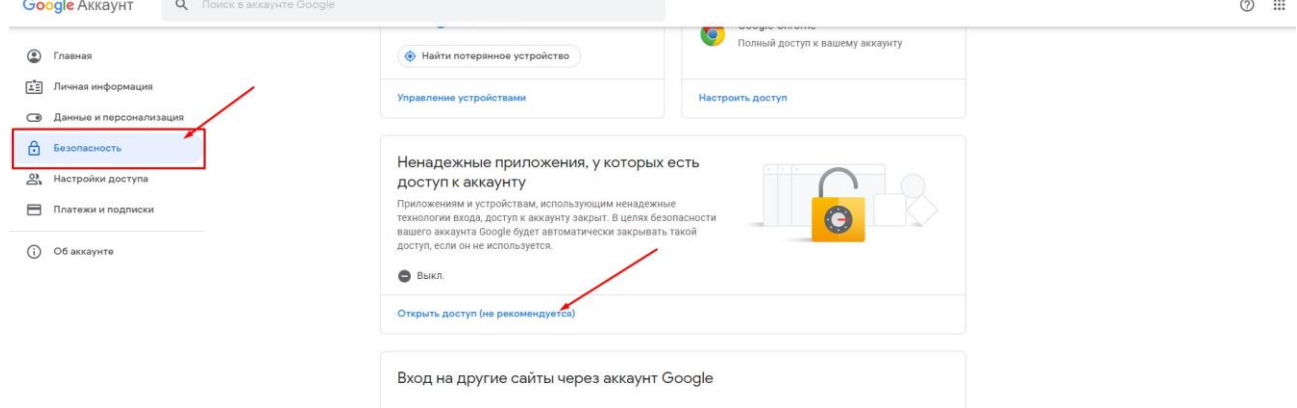

# ВНИМАНИЕ!

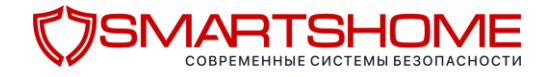

Код страны телефона получателя нужно обязательно указывать через 375 (для Беларуси). Важно знать, что фотоловушка не будет реагировать на SMS команды, если в ней вообще не указан номер администратора или он указан через "+375" или "8".

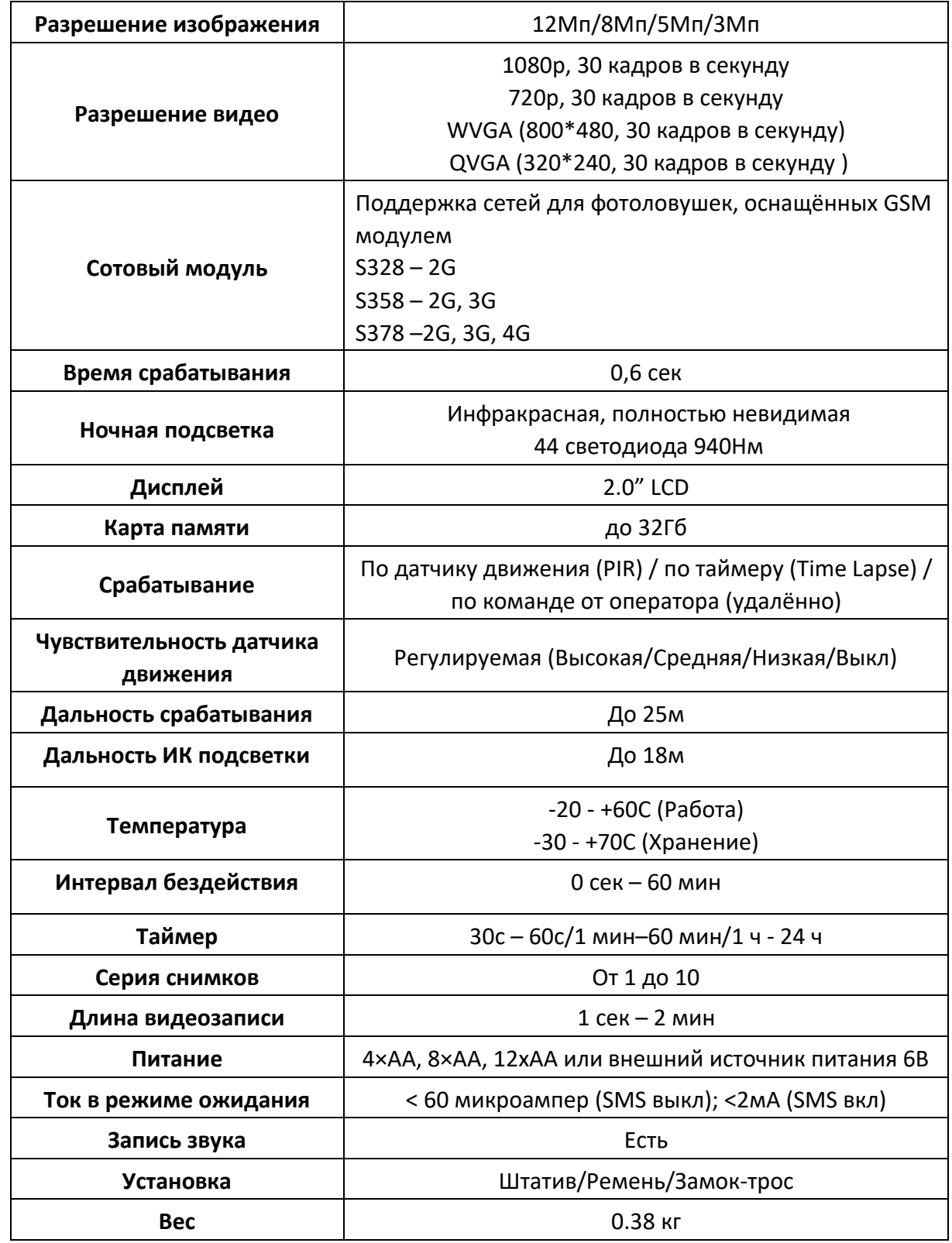

### <span id="page-14-0"></span>**4. Технические характеристики**

# **VIARTSHOME**

**Рабочая влажность воздуха** 5% - 90%

**Размеры** 15,3x12,4x9,0 см

### <span id="page-15-0"></span>**5. Cписок команд SMS (только для беспроводных камер)**

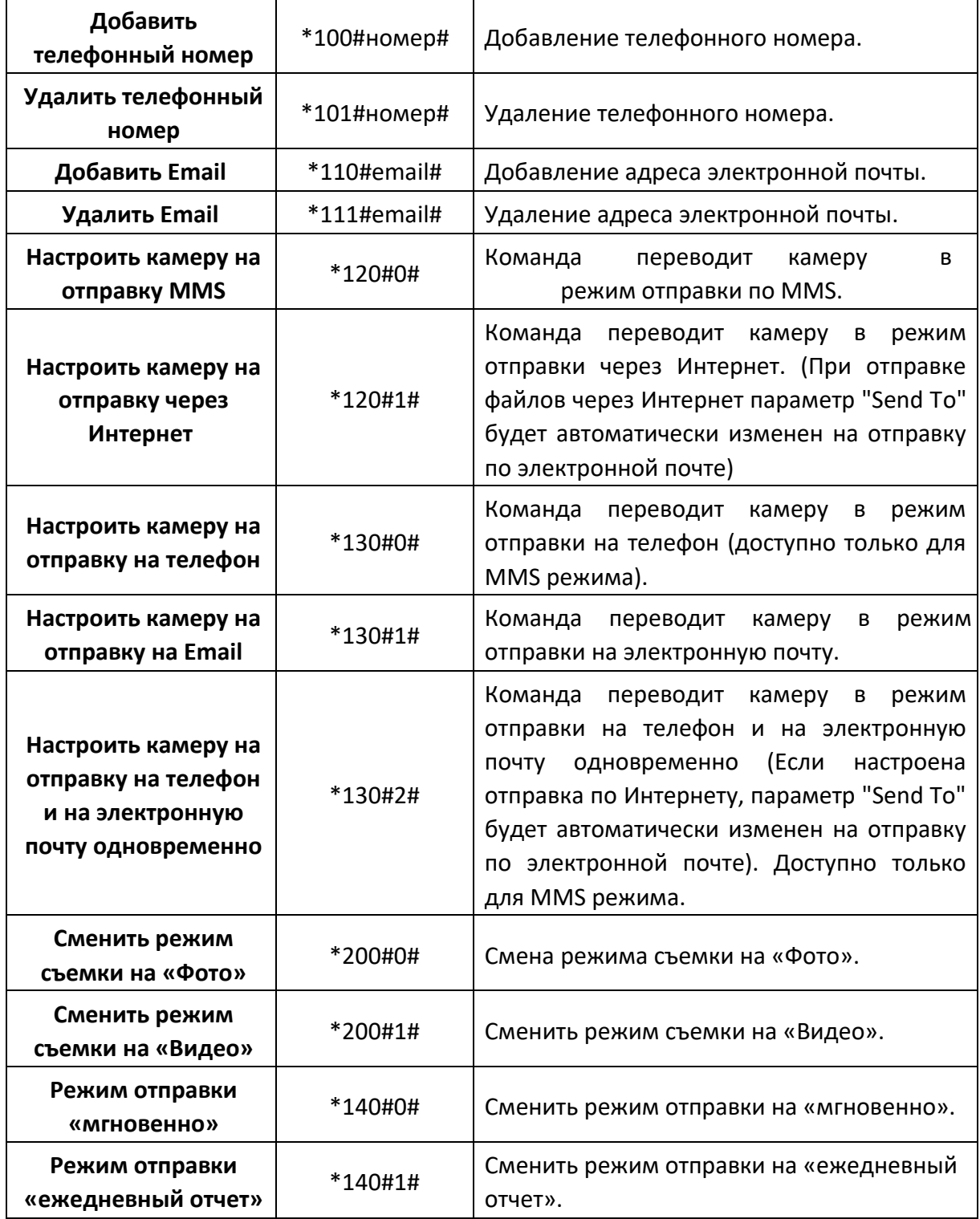

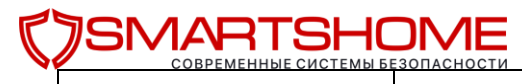

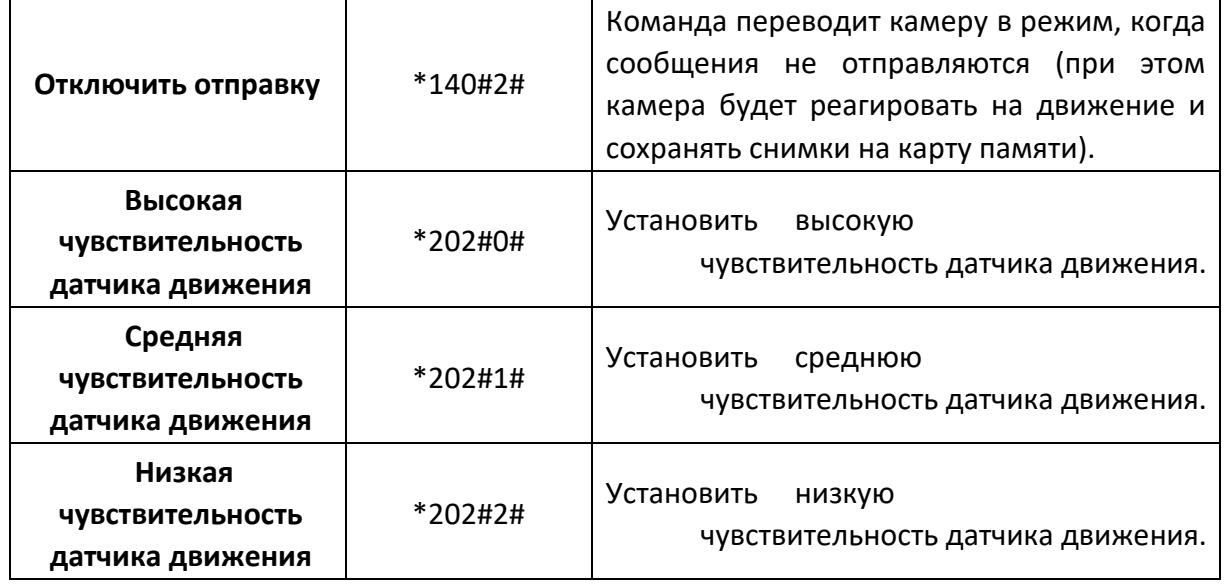

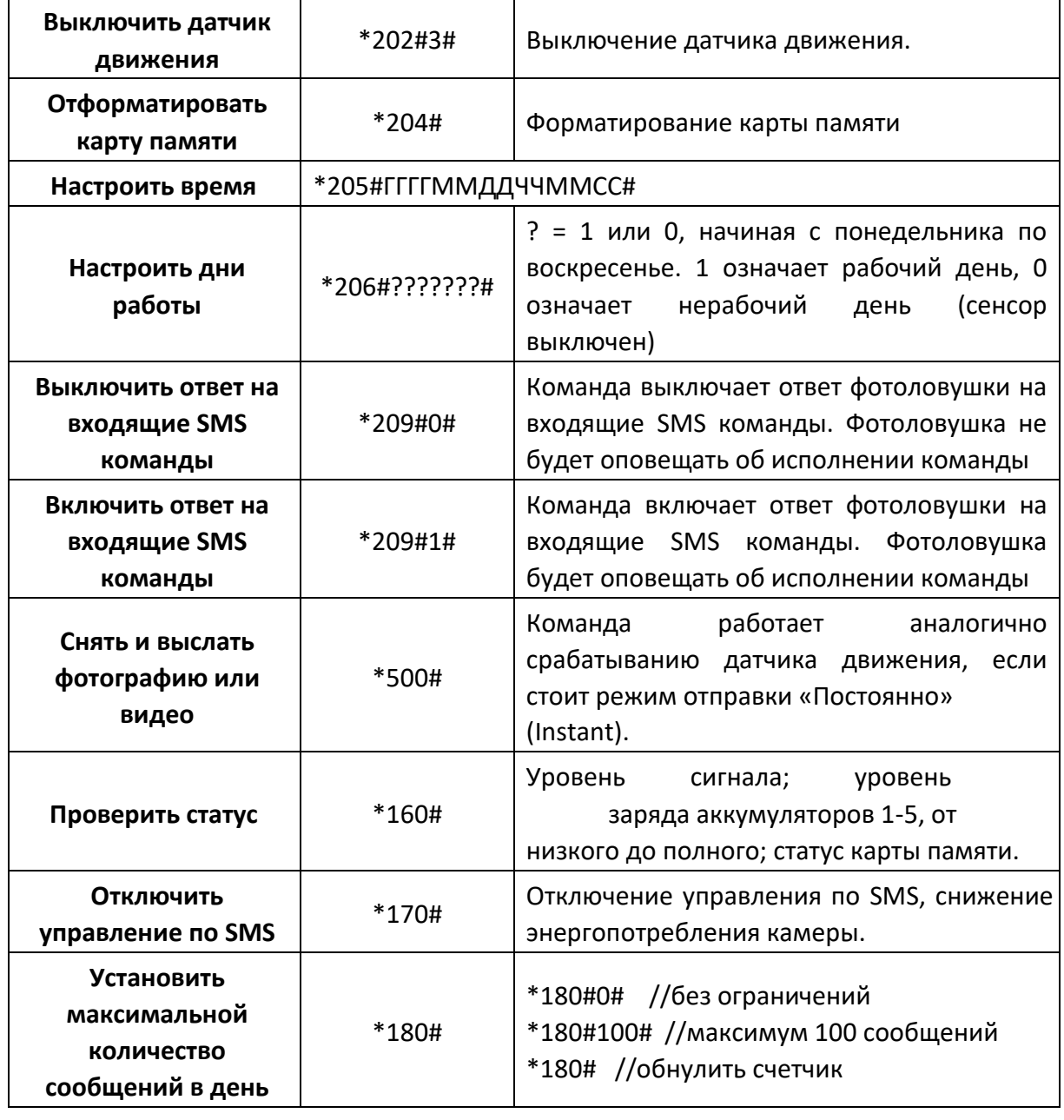

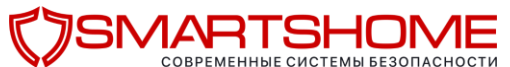

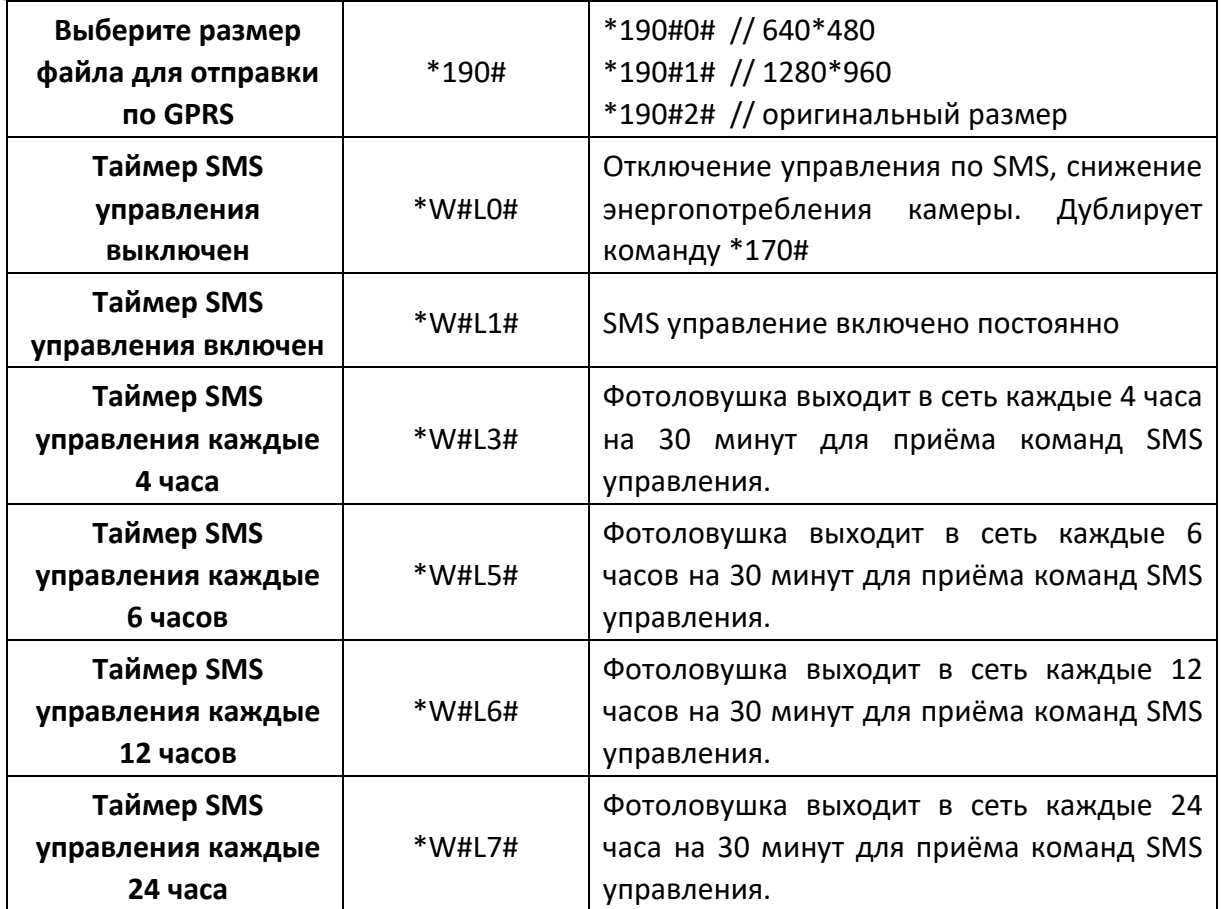

### <span id="page-17-0"></span>**6. Примечания**

- 1. Рекомендуется устанавливать камеру на высоте около полутора метров над землей, это улучшает съемку в ночное время и позволяет избежать ложных срабатываний.
- 2. Если Вы хотите использовать камеру без SIM-карты, убедитесь, что стоят следующие настройки: **Режим отправки** (Send mode) - **Выкл**, **СМС Контроль** (SMS control) - **Выкл**.
- 3. После достижения максимального количества сообщений в сутки камера перестанет отправлять сообщения и снова начнет отправлять их только на следующий день. Вы можете изменить или отключить это ограничение (см. п.п. 2.1.8).
- 4. Камера может снимать и отправлять изображения, если карта памяти заполнена, однако они не будут сохраняться на карте памяти, если не включен режим перезаписи.
- 5. В информации о снимке на изображении:
	- a) M = срабатывание по датчику движения,
	- b) T = срабатывание по таймеру,
	- c) S = срабатывание по команде \*500#,
	- d) E = ручное срабатывание.
- 6. Убедитесь, что в зоне действия датчика движения нет потоков воздуха и источников тепла. Восход и закат солнца также могут привести к ложным срабатываниям, поэтому старайтесь не ориентировать объектив камеры на солнце.
- 7. Если беспроводная камера перестала отправлять сообщения, проверьте баланс SIMкарты, а только потом проверяйте на месте уровень сигнала сотовой связи и заряд батарей.
- © [http://seelock.ru](http://seelock.ru/) 2019г. © <https://smartshome.by/> Стр. 18

## **SMART**

- 8. При возврате к настройкам по умолчаниям, камера возвращается к заводским настройкам. Мы рекомендуем производить эту операцию после обновления прошивки.
- 9. На фотоловушке S358, S378 видео может быть отправлено в режиме работы камеры «Видео» или «Постоянно». Обязательно проверьте, что камера находится в зоне действия сети 3G или 4G. Если размер отправляемого видеофайла превысит 50Мб, то отправка прекратится, а фотоловушка в следующее срабатывание PIR сенсора переключится в режим записи видео WVGA длительностью 10 секунд.
- 10. Рекомендуется провести ручное тестирование скорости отправки фотографии в месте установки фотоловушки перед её окончательным включением. В случае работы в сетях 2G не используйте отправку видео или полноразмерных фото. Это может привести к ошибкам отправки и гарантированно снизит срок службы батарей.

### **Как отправить фотографию вручную?**

Убедитесь в наличии сигнала, а также, что Вы правильно указали настройки сети и установили мгновенный режим отправки. В режиме предварительного просмотра нажмите кнопку ОК, камера сделает снимок и предложит отправить эту фотографию.

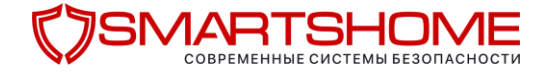

### **Для заметок**

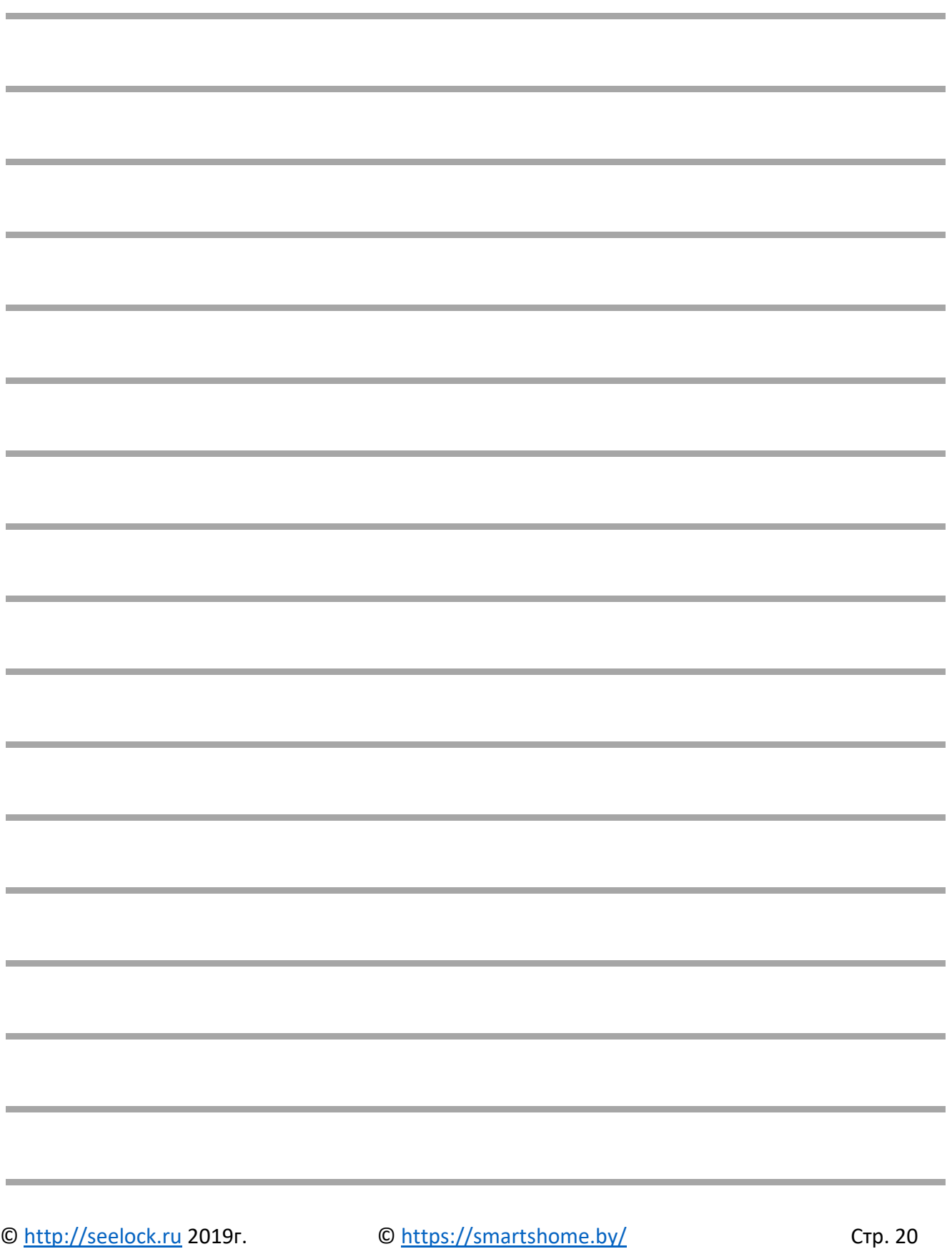

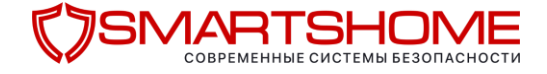

### **Паспорт устройства**

**Модель фотоловушки :** 

**Серийный номер:** 

**Дата производства:** 

**Дата продажи:** 

**Продавец:** 

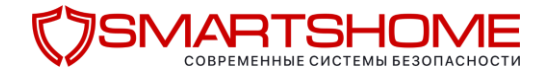

### <span id="page-21-0"></span>**7. Информация о товарном знаке и авторских правах**

Руководство пользователя фотоловушками защищено авторским правом. Товарные знаки и зарегистрированные товарные знаки, упомянутые в данном руководстве:

- Seelock™, является товарным знаком Seelock™
- Secure Digital® (SD SDHC) зарегистрированные товарные знаки SD Association

Все остальные упомянутые в данном руководстве ТМ являются собственностью своих владельцев. Публикация, перепечатка и копирование данного руководства без согласия авторов преследуется в соответствии с законодательством Российской Федерации.

# $\bullet$  ( )K

8 (800) 500-53-86 [http://seelock.ru](http://seelock.ru/) info@seelock.ru

### **Официальный представитель в Республике Беларусь**

**Общество с ограниченной ответственностью «Стромес»**

**<https://smartshome.by/>**

**+375 44 560-00-96 +375 29 506-00-03**

**[info@stromes.by](mailto:info@stromes.by)**